2) реконструктивні, які передбачають творче застосування знань і вмінь в дещо змінених ситуаціях. До них можна віднести такі графічні завдання, як на складання зображення, технологічні – на знаходження параметрів технологічного процесу виготовлення виробу, на встановлення витрат матеріалу та раціональний розкрій;

3) пошукові (творчі), які вимагають застосування знань і вмінь у значно змінених умовах, дозволяють наблизити учнів до реальних життєвих ситуацій, мають проблемний характер чи передбачають створення оригінального творчого продукту. До них можна віднести графічні завдання на доопрацювання та іншої творчої роботи з зображенням, технологічні – на вдосконалення, на внесення змін, на поліпшення технологічного процесу виготовлення виробу, конструкторські – на розробку, на вдосконалення конструкції виробу, на внесення змін до неї, на доконструювання, навчальні проекти, зокрема виконання творчого проекту.

Запропонована класифікація технічних задач допоможе вчителю розвинути в учнів практичні вміння і навички, вимірювальні навички (виконання завдань на раціональний розкрій матеріалу), розрахункові вміння (виконання завдань на розрахунок витрат матеріалу), дослідні навички (встановлення технологічної послідовності виготовлення моделі складного виробу), загальнотрудові – акуратність, самоконтроль, економічний розхід матеріалів, вміння аналізувати результати своєї роботи.

#### **ЛІТЕРАТУРА:**

- 1. Гевко І. В. Конструктивно-технологічні задачі на уроках трудового навчання / І. В. Гевко // Трудова підготовка в закладах освіти. – 2008. – № 4. – С. 25-28.
- 2. Гервер В. А. Творческие задания по черчению / В. А. Гервер. М.: Просвещение, 1991. 128 с.
- 3. Гетта В. Г. Активізація пізнавальної діяльності студентів при вивченні загально технічних дисциплін / В. Г. Гетта. – Ч., 1997. – 109 с.
- 4. Тхоржевський Д. О. Система технологічних задач / Д. О. Тхоржевський . К. : Рад. шк., 1989. 198 с.
- 5. Якубовський З. Р. Розвиток творчих здібностей учнів за допомогою різнорівневих карток завдань / З. Р. Якубовський // Трудова підготовка в закладах освіти. – 2001. –№ 2. –С. 11 – 14.

*Бойко В., Волянюк А.*

*Науковий керівник – доц. Павх І. І.*

## **СТВОРЕННЯ 3D МОДЕЛІ ДЕТАЛІ «КОРПУС РЕДУКТОРА»**

*SolidWorks 2006* - програмний комплекс САПР для автоматизації робіт промислового підприємства на етапах конструкторської та технологічної підготовки виробництва. Забезпечує розробку виробів будь-якого ступеня складності і призначення. Працює в середовищі Microsoft Windows. Розроблено компанією SolidWorks Corporation, яка є незалежним підрозділом компанії Dassault Systemes (Франція). Програма з'явилася в 1993 році і склала конкуренцію таким продуктам, як AutoCAD і Autodesk Mechanical Desktop, SDRC I-DEAS і Pro / ENGINEER.

### **Завдання, які вирішуються засобами** *SolidWorks***:**

— Конструкторська підготовка виробництва (КПВ):

3D проектування виробів (деталей і зборок) будь-якого ступеня складності з урахуванням специфіки виготовлення; створення конструкторської документації в строгій відповідності з ГОСТ; промисловий дизайн; реверсивний інжиніринг; проектування комунікацій (електроджгутів, трубопроводи та ін.); інженерний аналіз (міцність, стійкість, теплопередача, частотний аналіз, динаміка механізмів, газо / гідродинаміка, оптика і світлотехніка, електромагнітні розрахунки, аналіз розмірних ланцюгів і ін.); експрес-аналіз технологічності на етапі проектування; підготовка даних для ІЕТР; управління даними і процесами на етапі КПВ.

— Технологічна підготовка виробництва (ТПВ):

Проектування оснащення; аналіз технологічності конструкції виробу, технологічності процесів виготовлення (лиття пластмас, процесів штампування, витяжки, згинання та ін.); розробка технологічних процесів по ЕСТД; матеріальне і трудове нормування; механообробна: розробка керуючих програм для верстатів з ЧПУ, верифікація УП, імітація роботи верстата; фрезерна, токарна, токарно-фрезерна і електроерозійна обробка, лазерні, плазмові вирубні штампи, координатно-вимірювальні машини; управління даними і процесами на етапі ТПВ

— Управління даними і процесами:

Робота з єдиною цифровою моделлю виробів; електронний технічний і розпорядчий документообіг; технології колективної розробки; робота територіально-розподілених команд; ведення архіву технічної документації ГОСТ; проектне управління; захист даних ЕЦП; підготовка їх для ERP, розрахунок собівартості.

Система включає програмні модулі власної розробки, а також сертифіковане ПО від спеціалізованих розробників (SolidWorks Gold Partners).

## **Послідовність розробки корпусної деталі в SolidWorks 2006**

Послідовність розробки 3D моделі корпусних деталей буде розглянута на прикладі типового представника даного класу виробів - «Корпус редуктора».

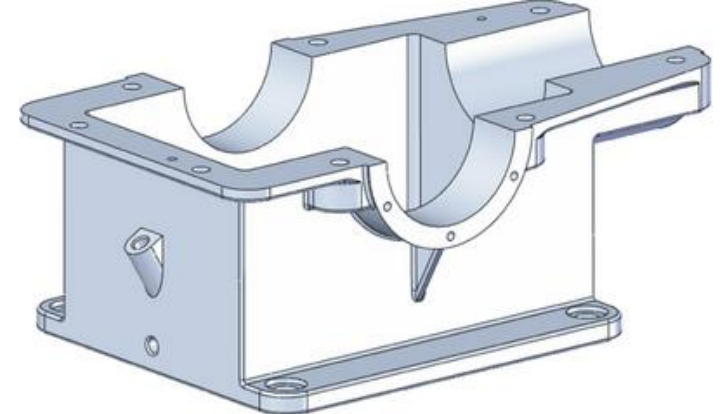

Результат моделювання корпусної деталі Перш ніж приступити до виконання прикладу, слід дати кілька загальних рекомендацій, що стосуються підходів до проектування: — процес моделювання потрібно починати з «базових» - конструктивних елементів, поступово видаляючи матеріал або додаючи дрібніші елементи; — розробку складових конструкції, які не беруть участі у створенні інших елементів (наприклад, фаски, округлення, кріпильних отворів і т.п.), необхідно перенести на останні етапи моделювання; — якщо виріб має одну або кілька площин симетрії, доцільніше змоделювати лише частину конструкції, а решту отримати методом дзеркального відображення.

Для виконання вправи необхідно відкрити файл Body (ReductionGear) SLDPRT і, користуючись смугою відкату, проаналізувати всі етапи створення 3D моделі. Етап I. Згідно з наведеними вище рекомендаціями, на першому етапі створюється половина підстави корпусу редуктора:

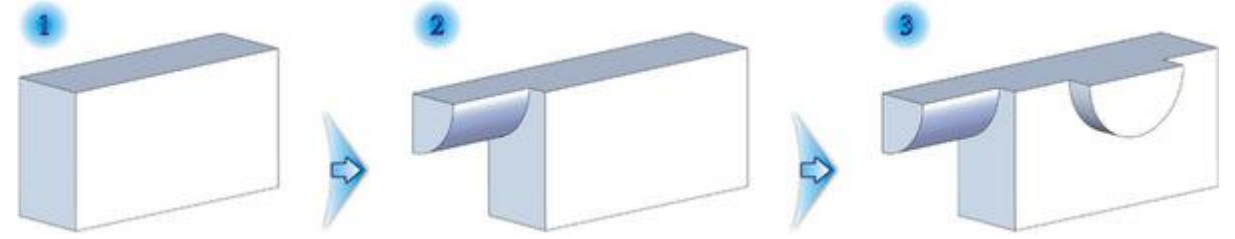

За габаритними розмірами будуються відповідні ескізи (прямокутник, чверть і половина окружності), до яких далі застосовується команда витягнути з граничною умовою на задану відстань. Ескіз прямокутника виконується на одній з основних площин (в даному випадку XYфронтально), а ескізи опор склянки і підшипника - на гранях основи.

#### **Етап II.**

Після отримання «базового» елемента іде другий етап – вибірка (видалення) великих масивів матеріалу. Для цього викликається команда Оболонка, параметри якої вказують загальну товщину стінок, яка становить 12мм, а для поверхонь опор склянки і підшипника – 20мм:

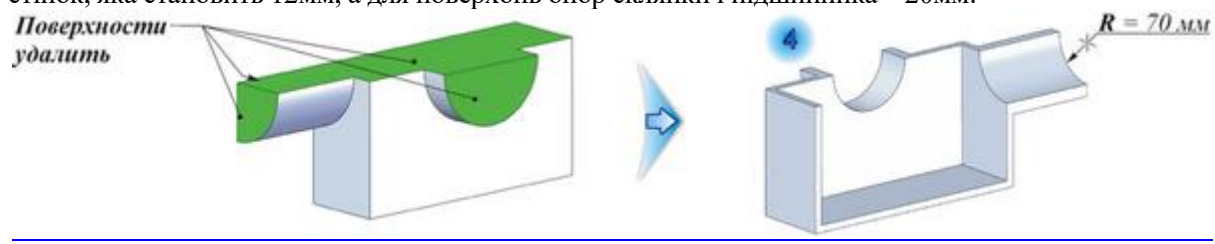

Значення 20 мм, визначено з конструктивних міркувань: забезпечення посадочного розміру R = 70 мм і можливості обробки кріпильних різьбових отворів.

#### **Етап III.**

Зараз саме час в модель корпусу додати дрібніші, порівняно з базовими, конструктивні елементи: фланець для кріплення кришки редуктора, плита підстави, припливи болтових з'єднань, а також ребра жорсткості. Всі вище перераховані елементи конструкції найбільш зручно створювати за допомогою команди Ребро. Першим до моделі додамо фланець. Для цього на площині роз'єму корпусу необхідно створити три ескізи:

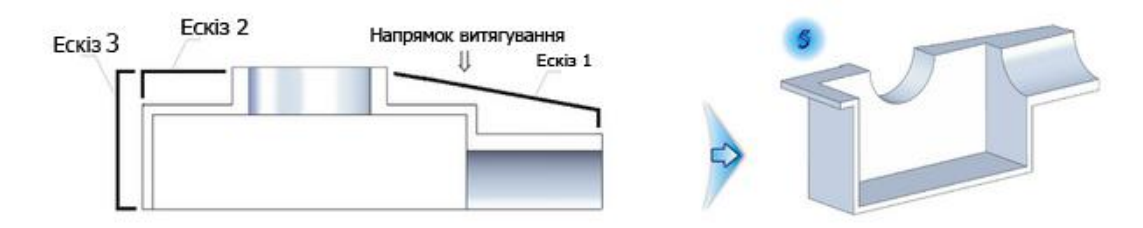

Одним ескізом не обійтися, оскільки фланець розміщується по всьому периметру корпусу - в цьому випадку довелося б створювати, в термінах команди Ребро, контур або ж кілька відкритих профілів,що неодмінно призвело б до помилки побудови. Як параметри команди задаються Напрямок витяжки - паралельно ескізом і Товщина ребра - 12 мм (рівна загальній товщині корпусу). Аналогічно додаються до моделі плита підстави (позиція 6) і два ребра жорсткості(позиція 7):

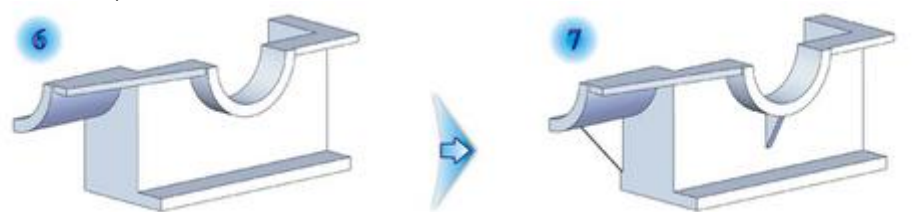

Щодо припливів болтових з'єднань, вони на цьому етапі створюються останніми, оскільки є дочірніми не тільки стосовно основи, але і фланця, тобто знаходяться на третьому рівні вкладеності елементів в загальній ієрархії побудови. Ескізи припливів представляють собою три розімкнутих контури, побудованих на внутрішній грані фланця. З цієї причини необхідно тричі виконати команду Р[ебро для кожного з ескізів, вказавши параметр Товщина ребра -](http://xgu.ru/wiki/%D0%A4%D0%B0%D0%B9%D0%BB:Extrude(DesigneSequences_5).png) 30 мм:

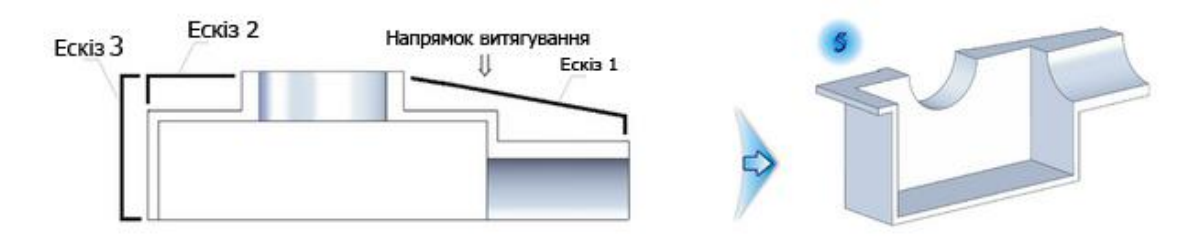

#### **Етап IV**

Етап створення конструктивних елементів, які не мають відношення до інших частин корпуса або в реальному виробі виходять шляхом механічної обробки, перш за все, це округлення. Як елементи конструкції «Корпуса редуктора», мають місце два типи заокруглень: фланці, плити - підставки, (радіусом 30 мм) і ливарні радіуси - 3 мм (позиція 9):

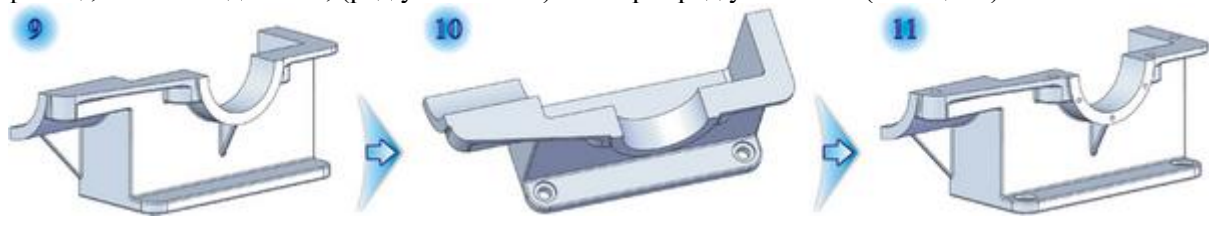

158 Студентський науковий вісник. — 2012. — № 29.

Разом із фасками і округленнями великих радіусів можуть оброблятися отвори. А це означає, що у розглянуту модель на IV-му етапі слід додати: отвори із цинкуванням під настановні болти редуктора D = 20 мм (позиція 10);прості отвори під болти М16 для кріплення кришки редуктора і різьбові отвори М10 кріплення кришок підшипників (позиція 11). Зрозуміло, перераховані вище дії мають бути виконані за допомогою майстра Отвір під кріплення.

#### **Етап V**

Залишилася побудова геометрії моделі, а також елементів, які не є симетричними щодо обраної площини. Цілісне уявлення про те, яка повинна бути 3D модель деталі можна побачити тільки на 12-й позиції:

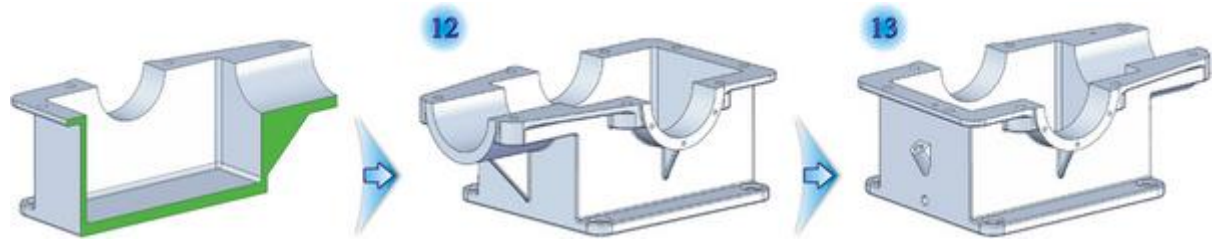

Операція виконана за допомогою команди «Дзеркальне відображення» шляхом копіювання всього твердого тіла. До несиметричних об'єктів були віднесені два отвори на фланці відцентрові штифти (позиція 13), а також конструкції зливу і перевірки рівня масла. На цьому процес створення 3D моделі деталі «Корпус редуктора» можна вважати завершеним.

## **ЛІТЕРАТУРА:**

- 1. Петренко А. И. Основи автоматизації проектування. -Київ: Техніка, 1983. 295 с.
- 2. Русак І. М. Луговский В. П. Основи проектування засобами Solid Works. Київ. Вища школа, 1996.
- 3. Прохоренко В.П. SolidWorks. Твердотільне моделювання. Мінськ: «Біном Пресс». 2004 г. 448с.

*Болячко І.*

*Науковий керівник – асист. Пальчик А.О.*

# **РОЗРОБКА АВТОМАТИЗОВАНОГО ВИМІРЮВАЛЬНОГО СЕРВЕРА ЗАСОБАМИ PHP**

**Актуальність проблеми.** В процесі створенні довготривалих експериментальних досліджень виникає необхідність автоматизувати процес дистанційного вимірювання. На сьогодні були створені певні методи щодо вирішення цієї проблеми. Одним із таких методів є використання спеціальних модулів КВМ 48-09, які в комплексі із програмними засобами забезпечують процес автоматизованого вимірювання, проте виникає необхідність створення гнучких вимірювальних сервісів, які здатні використовуючи існуючі технології відображувати результати вимірювань, та проводити архівацію відповідних даних.

**Аналіз останніх досліджень.** В результаті останніх досліджень питання які пов'язані із проблемою автоматизованого вимірювання було досліджено вимірювання для електроживильних установок. Проте функціональність сервера недостатня для налаштування і вимірювання.

**Мета статті.** Розробка автоматизованого вимірювального сервера для системи дистанційного вимірювання КВМ 48-09.

*Об'єкт дослідження:* процес віддаленого моніторингу за роботою системи гарантованого живлення телекомунікаційних станцій.

*Предмет дослідження:* закономірності збору обробки та представлення інформації під час протікання процесу віддаленого вимірювання*.*

#### **Задачі дослідження:**

- провести аналіз існуючих систем збору та обробки інформації, проаналізувати існуючі канали її передачі та розробити структуру вимірювальної мережі.

- розробити програмне забезпечення для моніторингу 100 віддалених електроживильних установок під час проведення пусковідлагоджувальних робіт та з виробничої ділянки.

**Основна частина.** Отримані результати експериментальних досліджень дозволяють стверджувати, що структура системи керування випробувальним стендом має базуватись на